# <span id="page-0-0"></span>HP Operations Smart Plug-in for IBM WebSphere Application Server

for HP Operations Manager for UNIX®

# Release Notes

Software version: 7.00 / December 2009

This document provides an overview of the changes made to HP Operations Smart Plug-in for IBM WebSphere Application Server (WebSphere SPI) for the release 7.00. It contains important information not included in the manuals or online help.

[In This Version](#page-0-0) [Documentation Updates](#page-1-0) [Installation Notes](#page-2-0) [Upgrade Notes](#page-2-0) [Enhancements and Fixes](#page-3-0) [Known Problem, Limitations, and Workarounds](#page-3-0) [Local Language Support](#page-7-0) [Documentation Errata](#page-7-0)  [Support](#page-8-0) [Legal Notices](#page-8-0)

# In This Version

The HP Operations Smart Plug-in for IBM WebSphere Application Server for HP Operations Manager for UNIX contains new features, feature enhancements, and other changes.

### New Features

- **Support for distributed network deployer scenario for WebSphere Application Servers 7.00**
- **PMI Counter is not supported for WebSphere Application Server version 6.0 and above**
- **Support for HP Operations Manager i (HP OMi) 8.10. For more information on how the SPI works with HP OMi, see HP Operations Manager i 8.10 documentation.**
- **Enhanced log file monitoring**
- **Enhanced error logging**
- **Implemented monitoring of discovery and collector error logs**
- **Replaced the Discover WebSphere and Configure WBSSPI tools with a single tool Discover or Configure WBSSPI tool to enable both discovery and configuration**
- **Enhanced Configuration Editor**
- **Support for HP Operations Manager for UNIX 9.0x**
- **Introduced golden metrics that monitor the basic functionality of the WebSphere Application Server**

<span id="page-1-0"></span>• **Added the following new metrics for monitoring JVM, EJB, ThreadPool, and Connection Pool** 

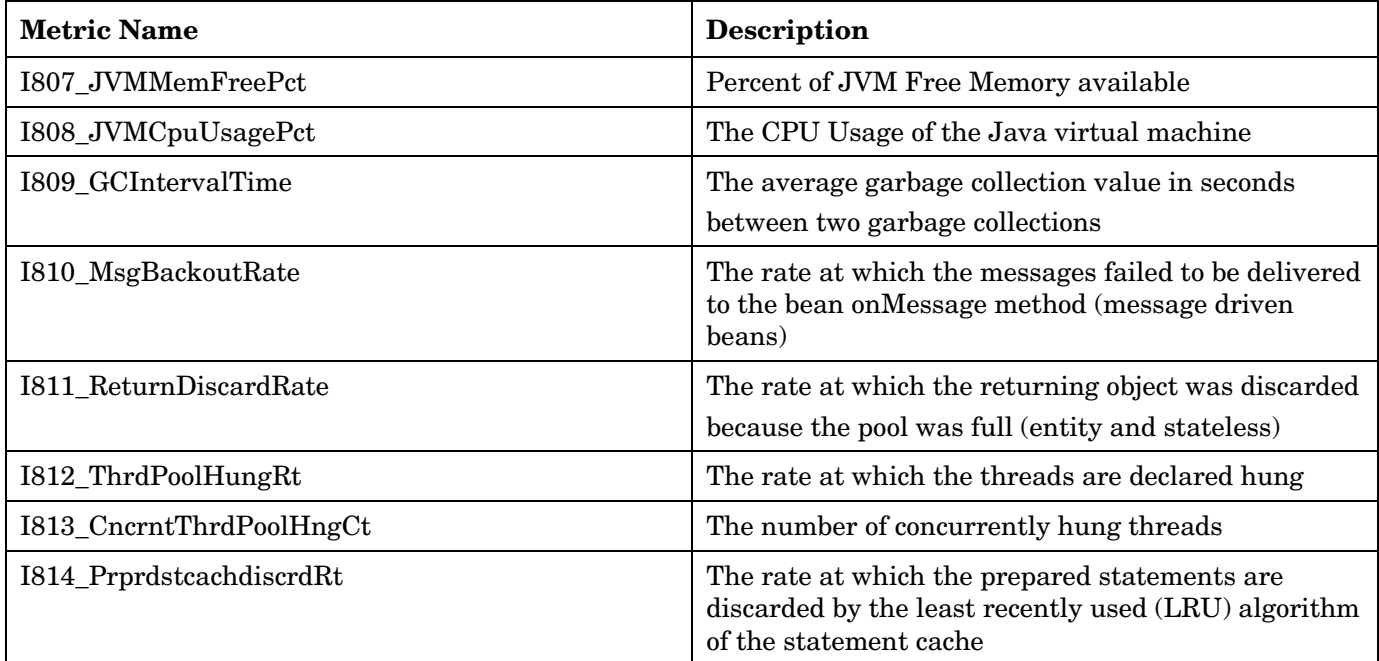

- **Removed the following metrics:**
	- **WBSSPI\_0003**
	- **WBSSPI\_0004**
	- **WBSSPI\_0803**
	- **WBSSPI\_0804**
	- **WBSSPI\_0805**

For information about customer-related enhancements and software fixes, see [Enhancements and Fixes](#page-3-0).

# Documentation Updates

The first page of this release notes document contains the following identifying information:

- Version number, which indicates the software version.
- Publish date, which changes each time the document is updated.

To check for recent updates or to verify that you are using the most recent edition, visit the following URL:

#### **<http://h20230.www2.hp.com/selfsolve/manuals>**

This site requires that you register for an HP Passport and sign-in. To register for an HP Passport ID, go to:

#### **<http://h20229.www2.hp.com/passport-registration.html>**

Or click the **New users - please register** link on the HP Passport login page.

You will also receive updated or new editions if you subscribe to the appropriate product support service. Contact your HP sales representative for details.

<span id="page-2-0"></span>**NOTE:** To view files in PDF format (\*.pdf), Adobe Acrobat Reader must be installed on your system. To download Adobe Acrobat Reader, go to the following web site: **http://www.adobe.com/**

### Installation Notes

Installation requirements, as well as instructions for installing the WebSphere SPI, are documented in the *Installation and Configuration Guide* for *HP Operations Smart Plug-in for IBM WebSphere Application Server* provided in Adobe Acrobat (.pdf) format. The document file is included on the product's DVD media in the documentation directory.

### Software and Hardware Support

Refer to the Support Matrix (SUMA) link

**<http://support.openview.hp.com/selfsolve/document/KM323488>** for the supported HP Operations Manager, application servers, HP Performance Agent, HP Performance Manager, and HP Reporter version.

For information on the archived obsolescence programs, refer to the Obsolescence Archive link **[http://intranet.hp.com/tsg/WW2/SWObsoMigrations/ObsoArchive/Pages/ArchivedObsoPrograms.a](http://intranet.hp.com/tsg/WW2/SWObsoMigrations/ObsoArchive/Pages/ArchivedObsoPrograms.aspx) [spx](http://intranet.hp.com/tsg/WW2/SWObsoMigrations/ObsoArchive/Pages/ArchivedObsoPrograms.aspx)**.

# Upgrade Notes

Be aware of the following limitations when you plan to install the WebSphere SPI 7.00 from SPI DVD 2009 on a HPOM 9.0x, which has the WebSphere SPI 6.00 installed from SPI DVD 2008.

- You must complete the migration process from HPOM 8.xx to HPOM 9.0x before upgrading the WebSphere SPI to version 7.00. Once the WebSphere SPI 7.00 is installed, migrating from HPOM 8.xx is not supported.
- You must take the backup of the content in the  $\sqrt{opt/OV/w}$  asspi $/w$ bs directory before upgrading the SPI to the version 7.00, in case you want to reuse the old content. When you upgrade the SPI to the new version, the old content in the /opt/OV/wasspi/wbs directory will be lost permanently.
- Having the WebSphere SPI version 6.00(migrated from HPOM 8.xx) and WebSphere SPI version 7.00(newly installed from SPI DVD 2009) on HPOM 9.0x is an intermediate mode and you must move all managed nodes to the WebSphere SPI version 7.00 as soon as possible.
- If you have multiple SPIs deployed on a managed node, the node can be monitored either by SPI DVD 2008 SPIs or SPI DVD 2009 SPIs. Monitoring a node by combination of SPIs from SPI DVD 2008 and SPI DVD 2009 is not supported.
- If you have the WebSphere SPI 7.00 installed on HPOM 9.0x systems, which also has the WebSphere SPI 6.00 as well, the following points are true.
	- You must configure newly added managed nodes using the WebSphere SPI 7.00.

— No configuration is possible on the existing or old managed nodes monitored by the WebSphere SPI 6.00.

This is because the WebSphere SPI 6.00 configuration tools are overwritten by the WebSphere SPI 7.00 tools and these tools are incompatible.

• Patches for the WebSphere SPI version 6.00 must be installed before you start the HPOM migration process. Once the WebSphere SPI version 7.00 is installed, no patches or hot-fixes pertaining to the WebSphere SPI version 6.00 could be installed on the HPOM server.

- <span id="page-3-0"></span>• To invoke the GUIs related to WebSphere SPI 7.00, you must install X-windows client software on the machine from which you will launch the HPOM for UNIX 9.0x server Operator GUI.
- Installing patches that would be released in the future for the WebSphere SPI version 6.00 are not supported on HPOM for UNIX 9.0x after migration. However, patch can be installed on the HPOM for UNIX 8.xx server and migrated to HPOM for UNIX 9.0x environment.
- Migration of Java Metric Builder (JMB) to HPOM for UNIX 9.0x server is not supported.
- Graph templates cannot be invoked from automatic action or Operator initiated action of alerts.
- After migration from HPOM 8.xx to HPOM 9.0x, when you run license reporting tool from HPOM 9.0x, the following errors would be reported. This is an expected behavior. You can ignore this error.

ERROR: (oprel-407) License status for 'SPI Name' is: Error Can't check license status because of missing ID mapping file. Please install the missing component and make sure that a sufficient number of licenses is installed. Error: '(oprel-130) ID mapping file does not exist: (oprel-129) Can't find ID mapping file '/opt/OV/misc/EL/registration/<SPIname>.xml' for plug-in '<SPIname>'. ' ERROR: (oprel-407) License status for 'SPI Name remote' is: Error Can't check license status because of missing ID mapping file. Please install the missing component and make sure that a sufficient number of licenses is installed. Error: '(oprel-130) ID mapping file does not exist: (oprel-129) Can't find ID mapping file '/opt/OV/misc/EL/registration/<SPIname>.xml' for plug-in '<SPIname>'. '

# Enhancements and Fixes

To display details about each software enhancement or fix, click the reference number link to go to the HP Software Online Support web site. The first time you click a link, you must enter your HP passport information. To set up your passport profile, go to:

#### **<http://h20229.www2.hp.com/passport-registration.html>**

#### Fixes

[QXCR1000785668:](http://support.openview.hp.com/selfsolve/document/FID/DOCUMENTUM_QXCR1000785668) < 5.10><WEBSPHERE 6.0 ><OVOW/WIN2003> <WIN2003><SystemOut.log errormessage>

[QCCR1A90228](https://support.openview.hp.com/selfsolve/document/FID/DOCUMENTUM_QCCR1A90228): Documentation defect for PMI Counters for UDM

[QCCR1A89015](https://support.openview.hp.com/selfsolve/document/FID/DOCUMENTUM_QCCR1A89015): OMi Support Required for WBSSPI

[QCCR1A92743](https://support.openview.hp.com/selfsolve/document/FID/DOCUMENTUM_QCCR1A92743): WBSSPI 6.x collector not working in non ND mode

[QCCR1A91990](https://support.openview.hp.com/selfsolve/document/FID/DOCUMENTUM_QCCR1A91990): wasspi\_wbs\_files wbstextlogs shows repeated files in the command output

[QCCR1A99355](https://support.openview.hp.com/selfsolve/document/FID/DOCUMENTUM_QCCR1A99355): Documentation Defect : Metric 220-225 do not work due to specific bean is not installed

### Known Problems, Limitations, and Workarounds

This release contains the following unresolved problems. Workarounds are provided wherever applicable.

- **Limitation:** The metrics WBSSPI 0220 to WBSSPI 0225 returns a valid value only if Entity Beans are present in the application(s) deployed on the WebSphere Application Server(s).
- **Problem:** If the instrumentation files of more than one Web Application Server SPI are deployed on the same node, an error message (File name collision detected) appears in the HPOM message browser whenever a multiple occurrence of an instrumentation file is identified.
- **Problem:** When the instrumentation files of the WebSphere SPI and SHS component are deployed on the same node, an error message (File name collision detected) appears in the HPOM message browser whenever a multiple occurrence of XMLParser. pm is identified. This does not affect the configuration. You can ignore this error message.
- **Problem:** In a Network Deployer scenario, the time taken for the discovery and the collection process to complete is delayed if one or more federated nodes are configured to the deployment manager.
- **Problem:** Two or more versions of the WebSphere application server are running on a managed node and discovery does not correctly set the properties for the application server(s).

#### **Workaround 1:**

- 1 Verify the application servers are using non-conflicting ports. If you install an application server in a different home directory, the installer may choose a port used by an existing application server (even if you set the installer to auto-configure non-conflicting ports).
- 2 If application servers are using the same bootstrap port, modify the port numbers so that each application server uses a unique bootstrap port.
- 3 Run the Discover tool.

**Workaround 2:** If you want to use the same bootstrap port, run the Discover or Configure WBSSPI tool and do the following:

- 1 Set the HOME, JAVA\_HOME, VERSION, and other properties that are incorrectly set.
- 2 Set a unique ALIAS for each application server using the same port.
- 3 Select Finish.
- **Problem:** In a non-English environment, the message browser does not display error messages correctly.

**Workaround:** Change the character set of the WBSSPI Error Log template and redeploy the template. For example, change the character set from "Shift-JIS" to "Japanese EUC."

• **Problem:** When the Self-Healing Info tool is run on a Windows managed node, the output file may be hidden.

**Workaround:** If you do not see the file, do the following on the managed node:

- 1 Open Windows Explorer.
- 2 From the Tools menu, select **Folder Options**.
- 3 Click on the **View** tab.
- 4 Under Hidden files and folders, select **Show hidden files and folders**.
- **Problem:** The perl installed with the HPOM agent fails to find the HPOM perl modules if another application (such as Oracle Application Server) sets the PERL5LIB environment variable to point at locations that do not include the HPOM perl lib location.

**Workaround 1:** Set the PERL5LIB system environment variable:

- 1 Prepend C:\Program Files\HP OpenView\nonOV\perl\a\lib (the HPOM perl lib path) to the PERL5LIB system environment variable.
- 2 Kill the HPOM agent: opcagt **-kill**
- 3 Restart the HPOM agent: opcagt **-start**
- 4 Check the HPOM environment: ovdeploy -**cmd set**
- 5 If the PERL5LIB variable is not set correctly in the HPOM environment but the system variable is set correctly, reboot the system.

#### **Workaround 2:**

- 1 Delete the PERL5LIB system environment variable.
- 2 Reboot the system.
- 3 Run the Discover tool.

**Workaround 3:** Run the discover script on the target node. Enter the following:

- 1 **cd /var/opt/OV/bin/instrumentation**
- 2 **wasspi\_perl –S wasspi\_wbs\_discovery.pl**

**NOTE:** The service map is not generated when the discover script is run locally (is not run from the HPOM management server).

**Problem:** The wbs.log file grows very large.

**Workaround:** Limit the size of the data saved to the log file each time the logfile encapsulator is run. In the SPIConfig file (located in /var/opt/OV/wasspi/wbs/conf/ or /var/opt/OV/conf/wbs/ on UNIX platforms and /usr/OV/wasspi/wbs/conf/ on Windows platforms), add the following:

```
# maximum number of lines to save to the log file / run 
LOG_LINE_LIMIT=16667 
# maximum number of characters to save from each log file / run 
LOG_SIZE_PER_FILE_LIMIT=600000
```
• **Problem:** The Web browser cannot be launched from an operator action after you have correctly configured the WBSSPI as instructed in the "Configure the Management Server to Launch your Web Browser" task in chapter 2 of the *HP Operations Smart Plug-in for WebSphere Application Server Installation and Configuration Guide*.

#### **Workaround:**

1 Stop and restart the agent from a user other than root by entering the following commands on the managed node:

> **opcagt –kill opcagt –start**

- 2 Run the operator action.
- **Problem:** Netscape fails to refresh graphing data. Specifically, when you use Netscape as the browser to graph your data (graphing capability included with Reporter 3.0 or higher), the browser fails to refresh when new selections are made.

For example, in the HPOM console after you drag and drop a managed node onto the WBSSPI Admin tool *View Graphs*, Netscape appears and displays a blank WBS SPI graphing page where you can accept or change the following default selections:

Server: *MyServer\_1*

Graph Name: *Serverstat*

Data Range: *7 Days* (ending now)

By clicking Draw, you successfully generate the graph.

However, when you select a different server, let's say *MyServer* 2, you see that the graph that appears after you click the Draw button is the same graph/data as the one you just viewed (for *MyServer\_1*).

#### **Workaround:**

A

a n c e

d<br>g h e **.** 

dv

- $\ddot{\mathbf{e}}$  l In Netscape from the Edit menu select Preferences•Advanced•C A<br> **Workaround:**<br>
In Netscape from the Edit menu select Preferences•Adv
- ection of the Edit menu select Preferences Advanced Cache.<br>
2 In the segment labeled Document in cache is compared to document on network, select radio button<br>
Never. Never.
	- 3 After successfully generating the first WBSSPI graph, for any subsequent graphs, always change a minimum of two selections to refresh the data; for example select a different server and a different graph; or select a different graph and a different date range. Any two differing selections work to clear the current graph data from the browser cache.

**NOTE:** The underlined text Refresh Graph Now at the bottom of the Web page does not work; when clicked, it may return the error: the parameter is incorrect.

• **Problem:** On a Solaris managed node, the ddflog and dsilog processes hang. The error message

WASSPI-1: Unable to create the lock file /var/opt/OV/wasspi/wbs/datalog/ddflog.lck. File already exists. is reported and running the command ps -1 shows that the ddflog\_coda and ddflog or dsilog processes are hung.

**Workaround:** On each Solaris managed node on which the problem occurs, do the following:

1 In the /var/opt/OV/wasspi/wbs/conf/SPIConfig file, set the DATA\_LOGGING\_EXECUTABLE\_NAME property after the "#--------- Dynamic definitions -----------" entry. DATA\_LOGGING\_EXECUTABLE\_NAME explicitly sets the data logging program that is used (normally, the collector automatically determines the data logging program to use).

If you are running OVPA, set the property to the following value:

DATA\_LOGGING\_EXECUTABLE\_NAME=/opt/perf/bin/dsilog

If you are running CODA, set the property to the following value:

DATA\_LOGGING\_EXECUTABLE\_NAME=/opt/OV/bin/OpC/monitor/ddflog\_coda

2 Kill the hung ddflog\_coda and ddflog or dsilog processes.

Example excerpt from the SPIConfig file after setting the property:

```
UDM_GRAPH_CAPACITY=50000 
UDM_PERF_CAPACITY=50000 
#--------- Dynamic definitions ----------- 
DATA_LOGGING_ENABLED=TRUE 
DATA_LOGGING_EXECUTABLE_NAME=/opt/perf/bin/dsilog
```
• **Problem:** On Linux nodes, the Discover or Configure WBSSPI tool can fail without configuring the SPI on the managed Linux node. This happens because some of the configuration processes require uudecode to be present on the local node.

**Workaround:** Ensure that uudecode is installed on the target managed node. It is available in the SHARUTILS package.

• **Problem:** The "Start WebSphere" and "Stop WebSphere" tools fail on Windows nodes if the USER or  $SERVER < n> \text{USER configuration property is set.}$  The tool is trying to run the "su" command, which is only available on UNIX.

**Workaround:** Do not set the USER or SERVER<n>\_USER property when configuring the SERVER<n>START\_CMD or SERVER<n>STOP\_CMD properties for Windows nodes.

• **Problem:** For a managed node running Red Hat Linux 4, discovery and/or metric threshold monitor alarming is not functioning AND the following error message is found in the SPI error log:

\*\*\* glibc detected \*\*\* double free or corruption: 0x0937d008 \*\*\*

**Workaround:** On the HPOM agent, set the MALLOC\_CHECK\_ environment variable to 0 (zero) and restart the agent.

**Problem:** The output of Check WebSphere tool displays date format in English, in all locales.

<span id="page-7-0"></span>There is no workaround for this problem, in the current release.

- **Problem:** The Discovery times out on the node in a network deployer scenario. **Workaround:** Change the value for timeout for agtrep on the node.
- 1 Run the following command: **ovconfchg –edit**.
- 2 Change the value of *ACTION\_TIMEOUT* to a higher value so that Discovery does not timeout. For example: Change *ACTION\_TIMEOUT=3* to *ACTION\_TIMEOUT=20* (or more minutes).

# Documentation Errata

- The information in the *WBSSPI 7.00* documentation is applicable only to the HP Operations Manager for HP-UX 9.00.
- You must take the backup of the content in the /opt/OV/wasspi/wbs directory before upgrading the SPI to the version 7.00, in case you want to reuse the old content. When you upgrade the SPI to the new version, the old content in the /opt/OV/wasspi/wbs directory will be lost permanently.
- The following troubleshooting information is missing in the *Installation and Configuration Guide* for *HP Operations Smart Plug-in for IBM WebSphere Application Server*.

**Problem:** In the SiteConfig file for Windows managed nodes, the value for HOME and JAVA\_HOME appears as:

HOME=CProgram FilesIBMWebSphereAppServer JAVA\_HOME=CProgram FilesIBMWebSphereAppServerjava

The "\" character is removed from the path.

**Workaround:** Replace the character "\" with "/" or "\\" in the path for HOME and JAVA\_HOME.

For example, HOME=C:/Program Files/IBM/WebSphere/AppServer or

HOME=C:\\Program Files\\IBM\\WebSphere\\AppServer

# Local Language Support

The SPI installers obtain the HPOM for UNIX locale from the ctrl.env namespace before proceeding with the SPI installation. Verify if the namespace has been set using the following command:

#### **# /opt/OV/bin/ovconfget ctrl.env LANG**

If the ctrl.env namespace is not set by the HPOM, run the following command on the HPOM Server before starting the SPI installation:

**# ovconfchg -ns ctrl.env -set LANG <HPOM locale>** where *<HPOM locale>* could be C, ja\_JP, ko\_KR, or zh\_CN

#### Example: **ovconfchg -ns ctrl.env -set LANG ja\_JP**

Depending on the *<HPOM locale>* value, the LANG variable in the ctrl.env namespace will be set to C.utf8, ja\_JP.utf8, ko\_KR.utf8, or zh\_CN.utf8.

# <span id="page-8-0"></span>Support

You can visit the HP Software support web site at:

#### **[www.hp.com/go/hpsoftwaresupport](http://www.hp.com/go/hpsoftwaresupport)**

This web site provides contact information and details about the products, services, and support that HP Software offers.

HP Software online software support provides customer self-solve capabilities. It provides a fast and efficient way to access interactive technical support tools needed to manage your business. As a valued support customer, you can benefit by using the support site to:

- Search for knowledge documents of interest
- Submit and track support cases and enhancement requests
- Download software patches
- Manage support contracts
- Look up HP support contacts
- Review information about available services
- Enter into discussions with other software customers
- Research and register for software training

Most of the support areas require that you register as an HP Passport user and sign in. Many also require an active support contract. To find more information about support access levels, go to the following URL:

#### **[http://h20230.www2.hp.com/new\\_access\\_levels.jsp](http://h20230.www2.hp.com/new_access_levels.jsp)**

To register for an HP Passport ID, go to the following URL:

#### **<http://h20229.www2.hp.com/passport-registration.html>**

### Legal Notices

©Copyright 2009 Hewlett-Packard Development Company, L.P.

Confidential computer software. Valid license from HP required for possession, use or copying. Consistent with FAR 12.211 and 12.212, Commercial Computer Software, Computer Software Documentation, and Technical Data for Commercial Items are licensed to the U.S. Government under vendor's standard commercial license.

The only warranties for HP products and services are set forth in the express warranty statements accompanying such products and services. Nothing herein should be construed as constituting an additional warranty. HP shall not be liable for technical or editorial errors or omissions contained herein.

The information contained herein is subject to change without notice.

For information about third-party license agreements, see the spi-thirdparty-license-agreements directory on the product installation DVD-ROM.

# Trademark Notices

Oracle is a registered trademark of Oracle Corporation and/or its affiliates. Windows® is U.S. registered trademarks of Microsoft Corporation. Java™ is a US trademark of Sun Microsystems, Inc.